Wenn der Kontoassistent nicht automatisch startet (z.B. wenn bereits andere Konten in Thunderbird eingerichtet sind), wählen Sie im Hamburger-Menü oben rechts den Menüpunkt Konten Einstellungen. Anschlißend links unten bei Konto Aktionen E-Mail Konto hinzufügen-

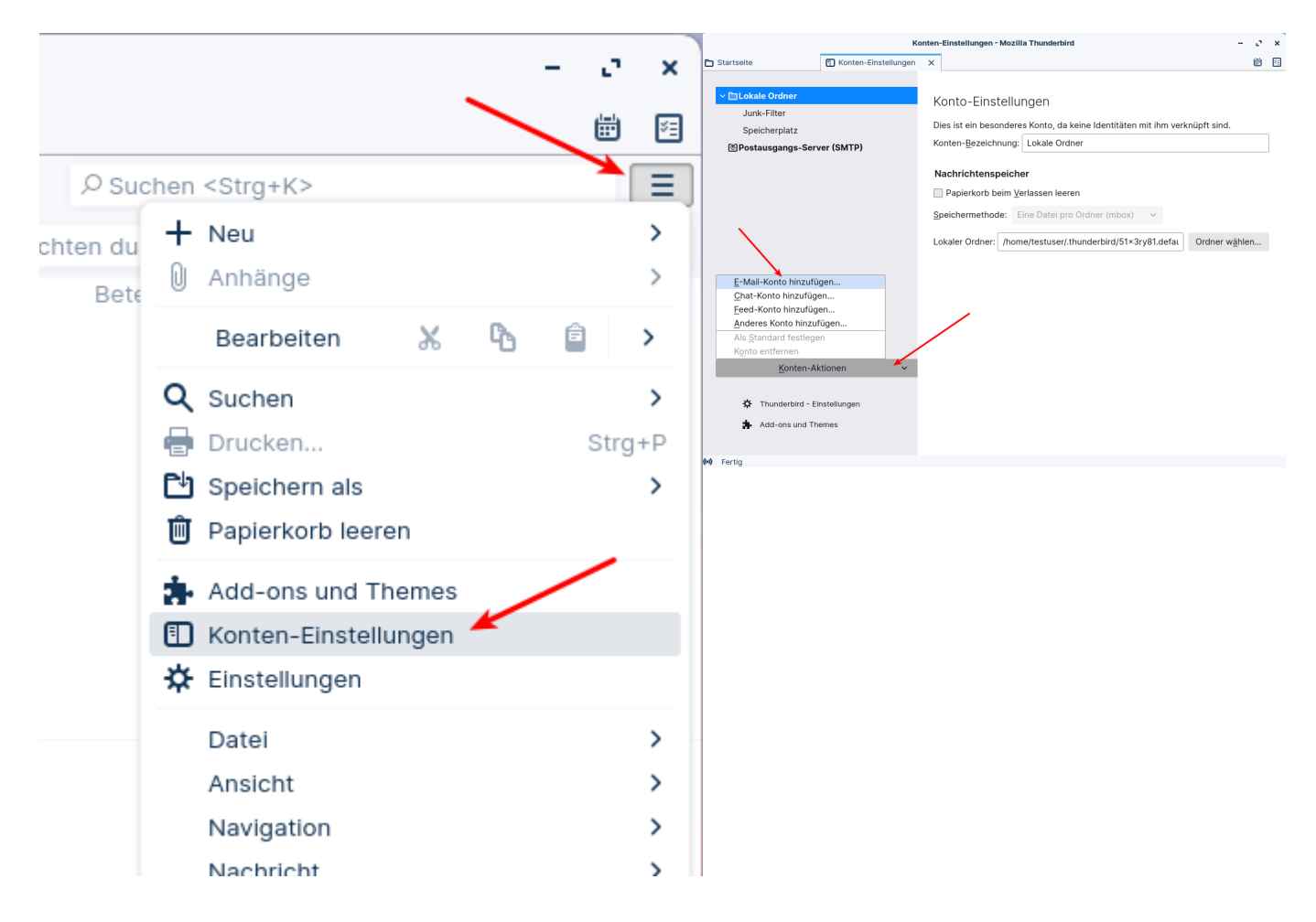

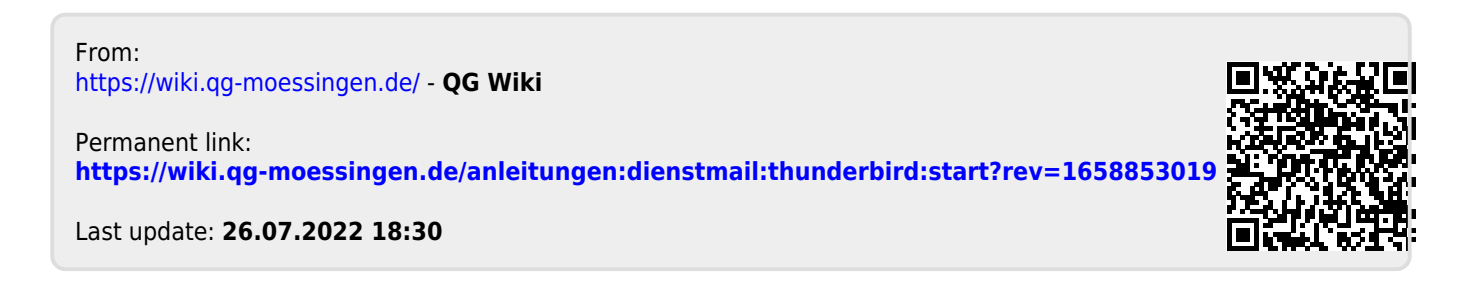